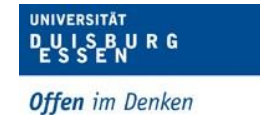

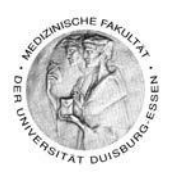

# **Anleitung zu Moodle für Medizin-Studierende der Universität Duisburg-Essen**

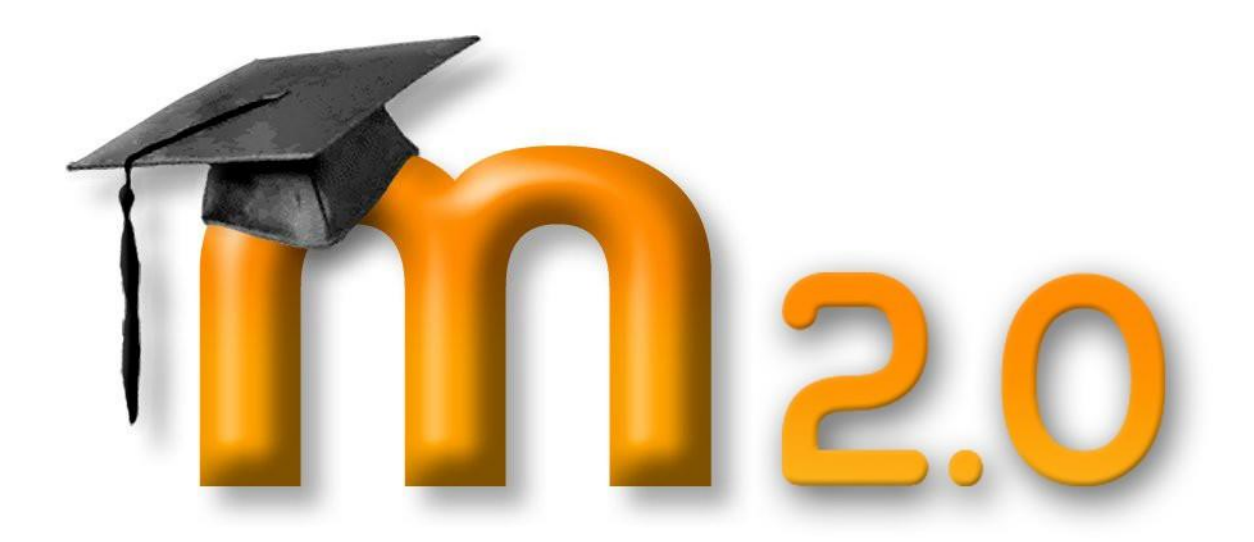

Dipl. Päd. Daniela Mäker · Studiendekanat Medizinische Fakultät der Universität Duisburg-Essen · Tel.: 0201-723-1314 Fax: 0201-723-5914 E-mail: [daniela.maeker@uk-essen.de](https://webcom.uk-essen.de/owa/redir.aspx?C=DRCeC6LzSkOkWLwFcguU246uNyWNG9AISqDcGjcQxKyv66rWQ9coeJlnCVS9bcePWC1NQU-Dh6o.&URL=mailto%3adaniela.maeker%40uk-essen.de)

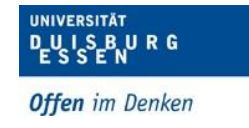

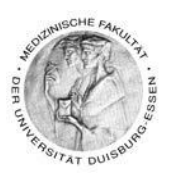

## **Inhaltsverzeichnis**

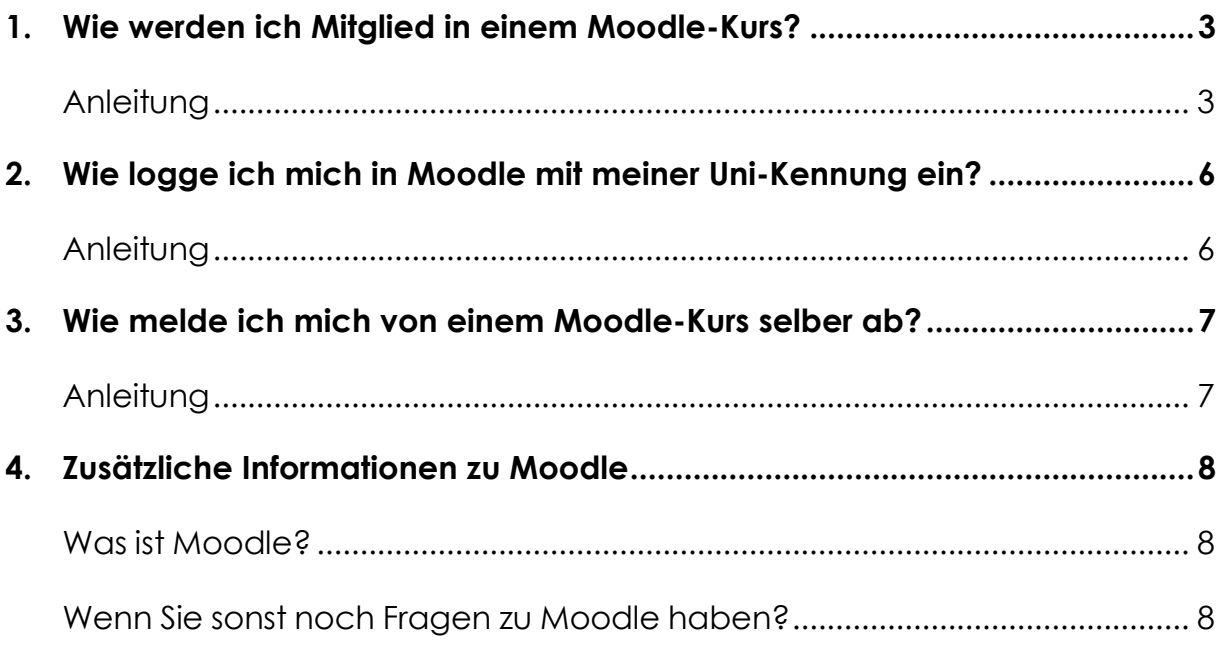

Dipl. Päd. Daniela Mäker • Studiendekanat Medizinische Fakultät der Universität Duisburg-Essen • Tel.: 0201-723-1314 Fax: 0201-723-5914 E-mail: [daniela.maeker@uk-essen.de](https://webcom.uk-essen.de/owa/redir.aspx?C=DRCeC6LzSkOkWLwFcguU246uNyWNG9AISqDcGjcQxKyv66rWQ9coeJlnCVS9bcePWC1NQU-Dh6o.&URL=mailto%3adaniela.maeker%40uk-essen.de)

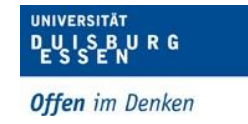

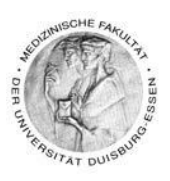

## <span id="page-2-0"></span>**1. Wie werden ich Mitglied in einem Moodle-Kurs?**

#### <span id="page-2-1"></span>*Anleitung*

- (1) Rufen Sie zunächst die Moodle Seite der Uni Duisburg-Essen auf: [https://moodle.uni-due.de](https://moodle.uni-due.de/). Dort sehen Sie die Eingangsseite von Moodle und die Kursübersichten der Universität Duisburg-Essen.
- (2) Wenn nach unten scrollen, finden Sie die Kursbereiche der Medizin. Diese sind in Vorklinik und Klinik aufgeteilt. Um die jeweiligen Fächer – so wie im Bild unten zu sehen – klicken Sie bitte auf die Pfeile

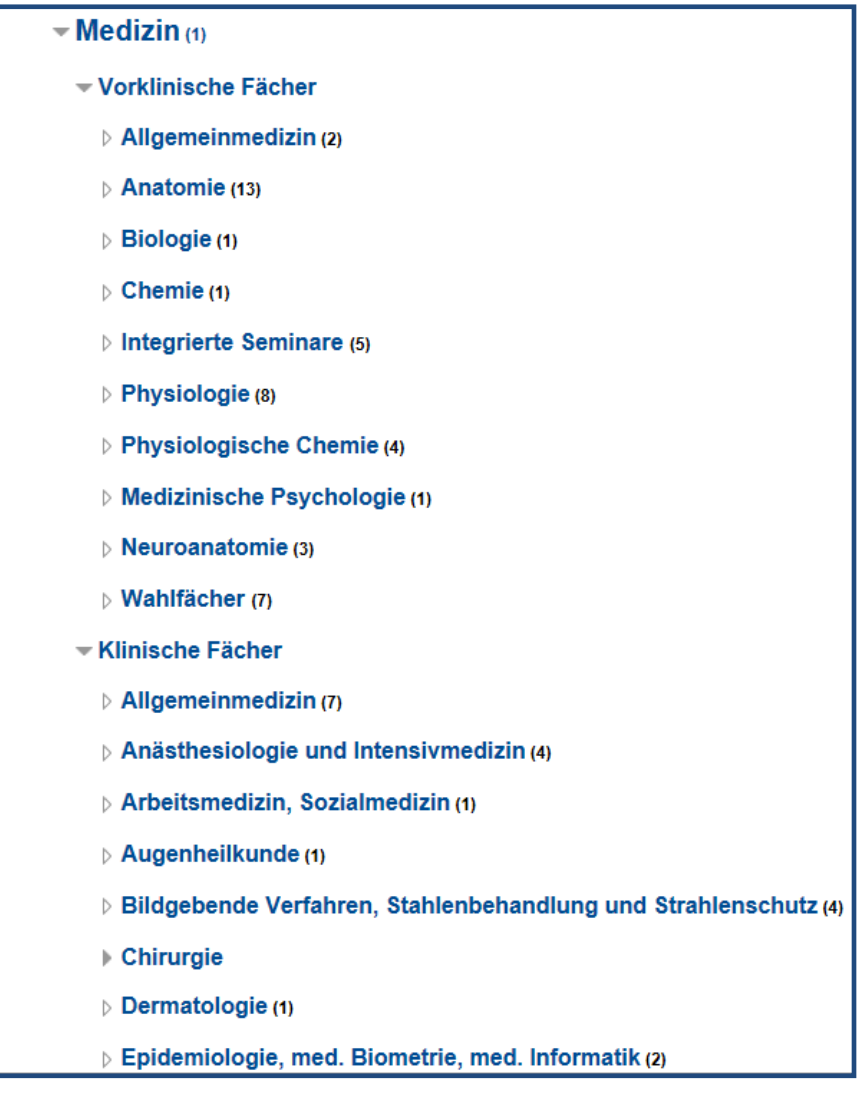

Dipl. Päd. Daniela Mäker · Studiendekanat Medizinische Fakultät der Universität Duisburg-Essen · Tel.: 0201-723-1314

Fax: 0201-723-5914 E-mail: [daniela.maeker@uk-essen.de](https://webcom.uk-essen.de/owa/redir.aspx?C=DRCeC6LzSkOkWLwFcguU246uNyWNG9AISqDcGjcQxKyv66rWQ9coeJlnCVS9bcePWC1NQU-Dh6o.&URL=mailto%3adaniela.maeker%40uk-essen.de)

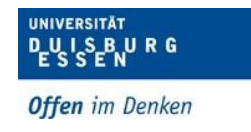

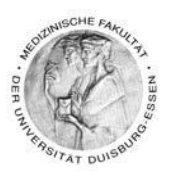

(3) Klicken Sie nun bitte das jeweilige Fach an, für welches Sie sich einschreiben möchten z.B. in der Klinik Arbeitsmedizin oder jedes andere Fach, das für Sie interessant ist

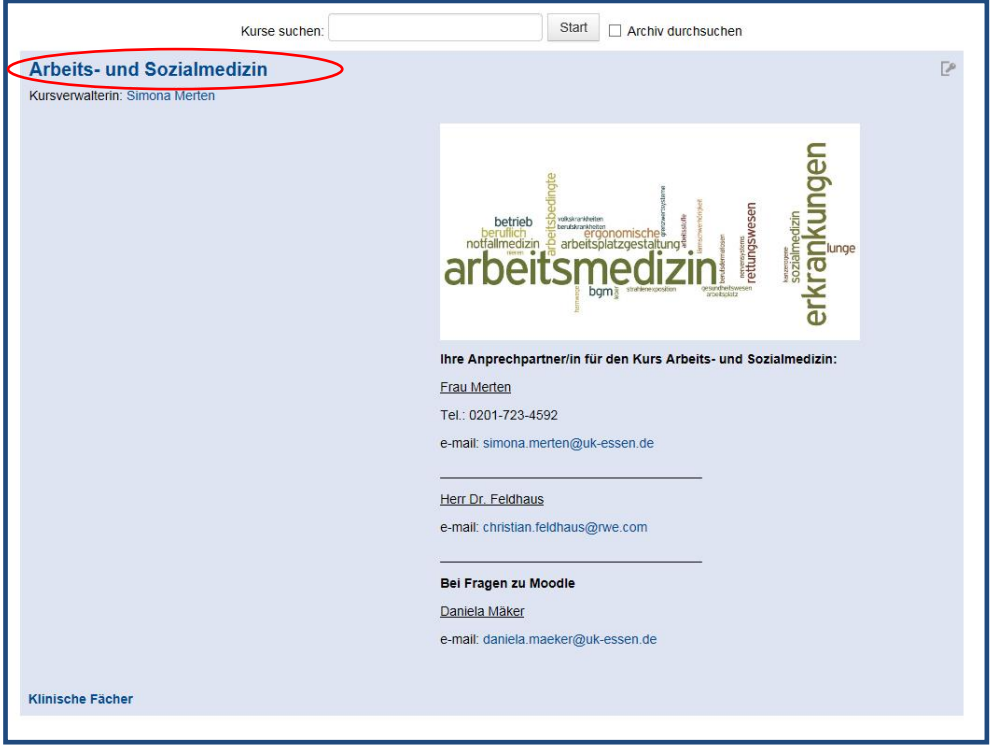

- (4) Klicken Sie jetzt bitte auf den Titel der Veranstaltung.
- (5) Geben Sie nun bitte Ihre Unikennung an und klicken auf "Login".

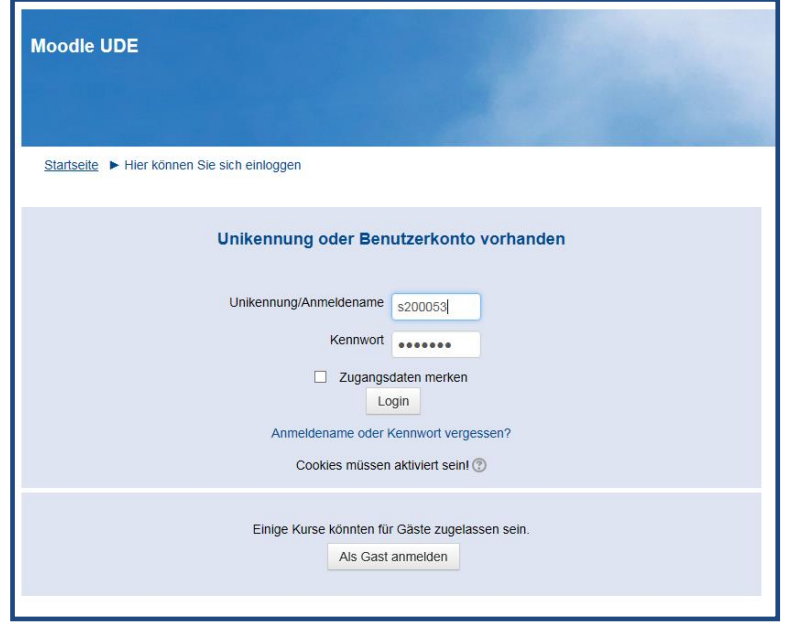

Dipl. Päd. Daniela Mäker · Studiendekanat Medizinische Fakultät der Universität Duisburg-Essen · Tel.: 0201-723-1314 Fax: 0201-723-5914 E-mail: [daniela.maeker@uk-essen.de](https://webcom.uk-essen.de/owa/redir.aspx?C=DRCeC6LzSkOkWLwFcguU246uNyWNG9AISqDcGjcQxKyv66rWQ9coeJlnCVS9bcePWC1NQU-Dh6o.&URL=mailto%3adaniela.maeker%40uk-essen.de)

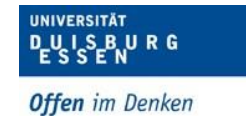

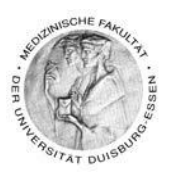

- (6) Sie gelangen nun zur Einschreibung des Kurses
- (7) Sie dort wie unten auf dem Bild nach einem Passwort gefragt bitte das Passwort nur bei "Selbsteinschreibung (Studierende(r))" eingeben.
- (8) Geben Sie nun das Passwort an, welches Sie aus der Veranstaltung oder vom Dozierenden kennen. Fall Sie dieses nun mehr wissen, melden Sie sich bitte bei Frau Mäker, unter Nennung Ihrer Matrikelnummer [daniela.maeker@uk](mailto:daniela.maeker@uk-essen.de)[essen.de.](mailto:daniela.maeker@uk-essen.de)
- (9) Klicken Sie jetzt bitte auf Einschreiben.
- (10) Die Passwörter benötigen Sie pro Kurs nur ein Mal.

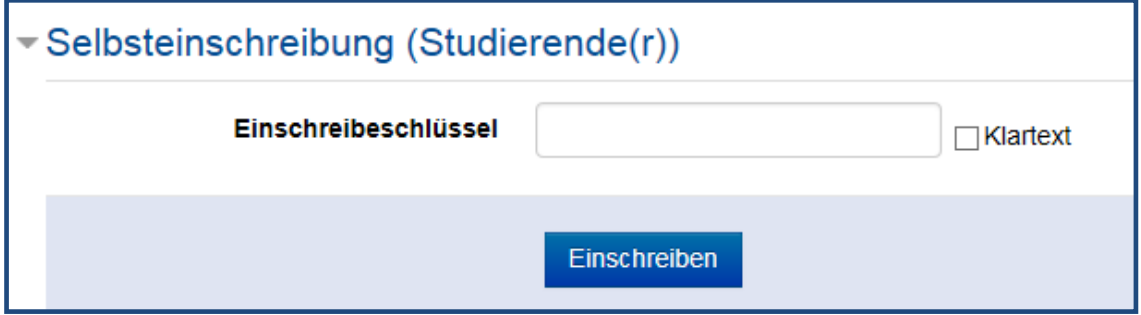

Dipl. Päd. Daniela Mäker · Studiendekanat Medizinische Fakultät der Universität Duisburg-Essen · Tel.: 0201-723-1314

Fax: 0201-723-5914 E-mail: [daniela.maeker@uk-essen.de](https://webcom.uk-essen.de/owa/redir.aspx?C=DRCeC6LzSkOkWLwFcguU246uNyWNG9AISqDcGjcQxKyv66rWQ9coeJlnCVS9bcePWC1NQU-Dh6o.&URL=mailto%3adaniela.maeker%40uk-essen.de)

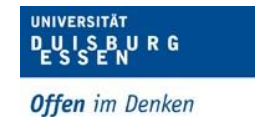

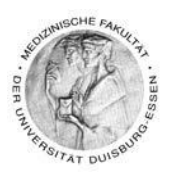

## <span id="page-5-0"></span>**2. Wie logge ich mich in Moodle mit meiner Uni-Kennung ein?**

#### <span id="page-5-1"></span>*Anleitung*

- (1) Rufen Sie die Moodle Seite der Uni Duisburg-Essen auf: [http://moodle.uni](http://moodle.uni-/)[due.de/](http://moodle2.uni-due.de/)
- (2) Loggen sie sich auf der Startseite rechts oben in folgendem Fenster mit Ihrer Unikennung ein und klicken Sie auf "Login":

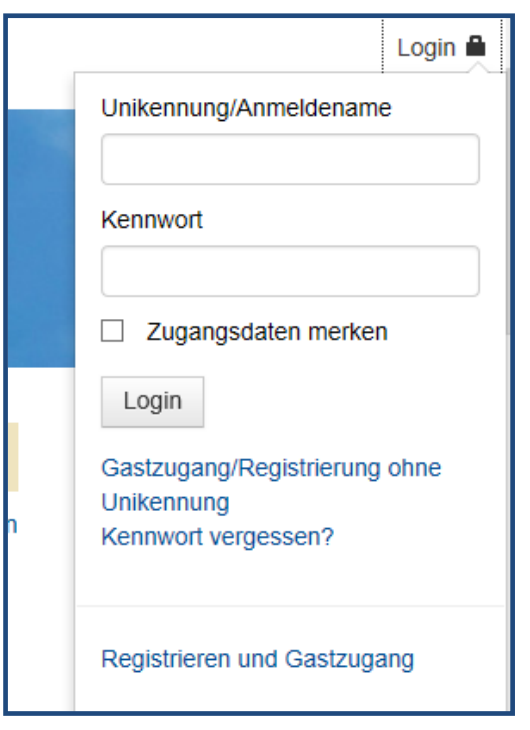

- (3) Jetzt öffnet sich die Seite "Kursübersicht" in der alle Ihre Kurse aufgeführt werden, in denen Sie Mitglied sind.
- (4) Klicken Sie nun auf den gewünschten Kursraum, um ihn zu betreten.
- (5) **CAVE:** Wenn Sie sich in Moodle vollkommen neu eingeloggt haben, ist das Feld unter der Bezeichnung "Kursübersicht" noch leer. Zur Erklärung: Dies ist deshalb so, da Sie noch in keinem Moodle-Kurs Mitglied sind.

Dipl. Päd. Daniela Mäker · Studiendekanat Medizinische Fakultät der Universität Duisburg-Essen · Tel.: 0201-723-1314

Fax: 0201-723-5914 E-mail: [daniela.maeker@uk-essen.de](https://webcom.uk-essen.de/owa/redir.aspx?C=DRCeC6LzSkOkWLwFcguU246uNyWNG9AISqDcGjcQxKyv66rWQ9coeJlnCVS9bcePWC1NQU-Dh6o.&URL=mailto%3adaniela.maeker%40uk-essen.de)

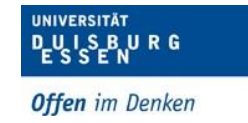

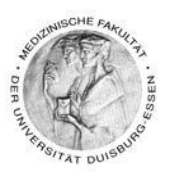

## <span id="page-6-0"></span>**3. Wie melde ich mich von einem Moodle-Kurs selber ab?**

#### <span id="page-6-1"></span>*Anleitung*

- (1) Sie können sich selbst aus einem Moodle-Kurs abmelden, wenn Sie dort nicht mehr Mitglied sein möchten, keine Informationen mehr zu dem Kurs benötigen etc. - in den folgenden Punkten erfahren Sie wie.
- (2) Betreten Sie den Moodle-Raum aus dem Sie sich gerne abmelden möchten.
- (3) Auf der linken Seite in diesem Kursraum finden Sie den Block "Einstellungen".
- (4) Dort klicken Sie bitte auf "Abmelden aus 'dort erscheint der Name des jeweiligen Kurses aus dem Sie sich abmelden möchten' ". In unserem Beispiel also "Arbeits- und Sozialmedizin".

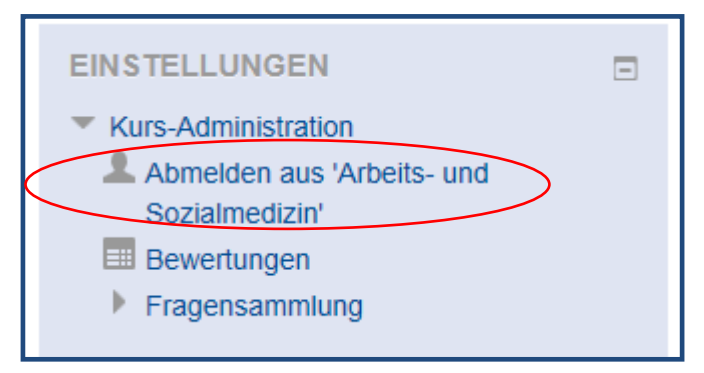

- (5) Folgen Sie dann bitte den Anweisungen und schon sind Sie aus dem Kurs abgemeldet.
- (6) Sie können sich aber jederzeit nach Anfrage des Passwortes erneut in den Kurs einschreiben.
- (7) Anfrage der Passwörter unter Angabe Ihrer Matrikelnummer bei: [daniela.maeker@uk-essen.de](mailto:daniela.maeker@uk-essen.de)

Dipl. Päd. Daniela Mäker · Studiendekanat Medizinische Fakultät der Universität Duisburg-Essen · Tel.: 0201-723-1314

Fax: 0201-723-5914 E-mail: [daniela.maeker@uk-essen.de](https://webcom.uk-essen.de/owa/redir.aspx?C=DRCeC6LzSkOkWLwFcguU246uNyWNG9AISqDcGjcQxKyv66rWQ9coeJlnCVS9bcePWC1NQU-Dh6o.&URL=mailto%3adaniela.maeker%40uk-essen.de)

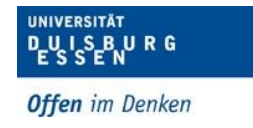

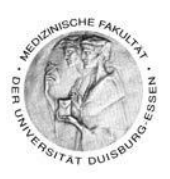

## <span id="page-7-0"></span>**4. Zusätzliche Informationen zu Moodle**

### <span id="page-7-1"></span>*Was ist Moodle?*

Der Name Moodle ist ein Akronym und steht für: **M**odular **O**bject-**O**riented **D**ynamic **L**earning **E**nvironment.

Moodle ist ein Kursmanagementsystem, eine Lernplattform auf Open Source-Basis in der Dozierenden u.a. Kursmaterialien zur Verfügung stellen können. Moodle bietet darüber hinaus auch die Möglichkeit kooperative Lehr- und Lernmethoden zu unterstützen.

### <span id="page-7-2"></span>*Wenn Sie sonst noch Fragen zu Moodle haben?*

Kontaktdaten: (Dipl.-Päd.) Daniela Mäker Studiendekanat der Medizinischen Fakultät (Dekanatsgebäude, Raum 7) Universität Duisburg-Essen Hufelandstr. 55, 45147 Essen Tel.: 0201/723-1314 Fax : 0201/723-5914 mailto[:daniela.maeker@uk-essen.de](mailto:daniela.maeker@uk-essen.de) Homepage:<https://www.uni-due.de/med/de/studium/elearning>

Dipl. Päd. Daniela Mäker · Studiendekanat Medizinische Fakultät der Universität Duisburg-Essen · Tel.: 0201-723-1314